SNMP Configuration

# **Table of Contents**

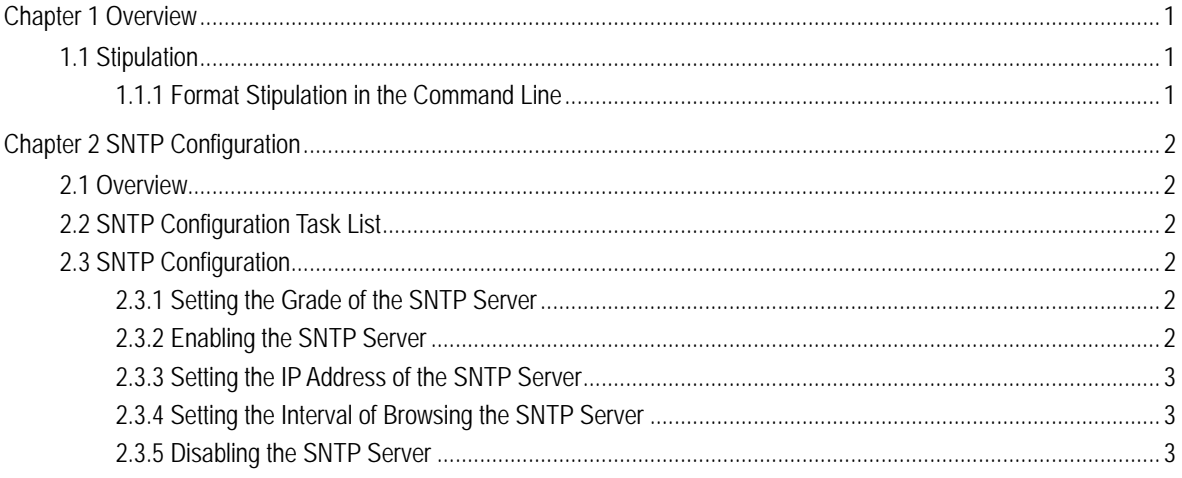

# **Chapter 1 Overview**

## <span id="page-2-0"></span>1.1 Stipulation

## 1.1.1 Format Stipulation in the Command Line

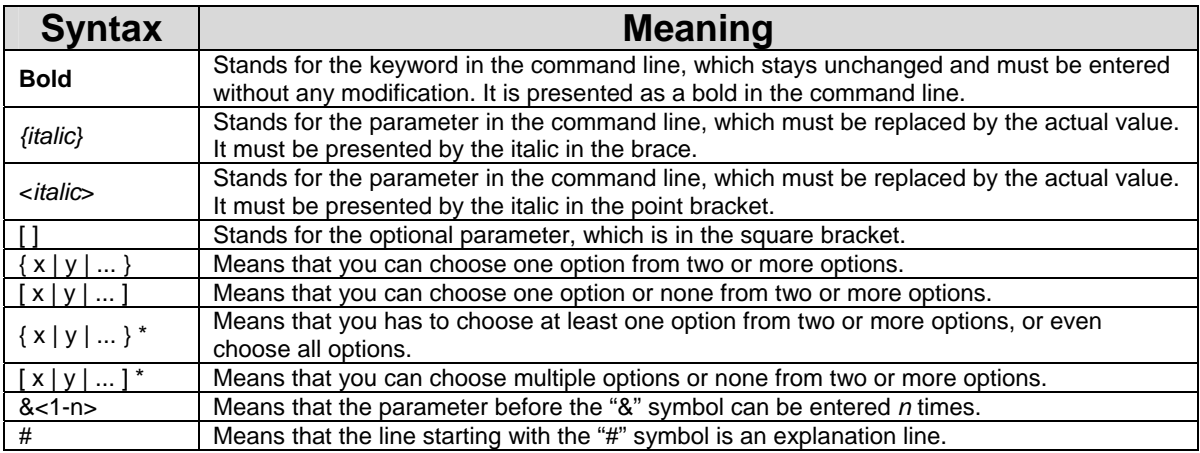

## **Chapter 2 SNTP Configuration**

## <span id="page-3-0"></span>2.1 Overview

Simple Network Time Protocol (SNTP) is currently an important method to realize time synchronization on the Internet.

SNTP adopts the client-server mode. The server obtains its own time by receiving the GPS signals or takes its own atomic clock as its time standard, while the client, by regularly accessing the time service provided by the server, gets the correct time information and regulates its own clock to synchronize with the time on the Internet.

## 2.2 SNTP Configuration Task List

SNTP settings can be divided into two parts: one part is for the local switch to take as the SNTP server, and the other is for the local switch to take as the SNTP client.

The local switch takes as the SNTP server:

- Setting the grade of the SNTP server
- Enabling the SNTP server

The local switch takes as the SNTP client:

- Setting the IP address of the SNTP server
- Setting the interval of browsing the SNTP server
- Disabling the SNTP server

## 2.3 SNTP Configuration

#### 2.3.1 Setting the Grade of the SNTP Server

#### Configuration mode: Global

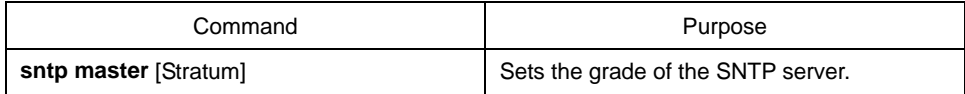

#### 2.3.2 Enabling the SNTP Server

Configuration mode: Global

<span id="page-4-0"></span>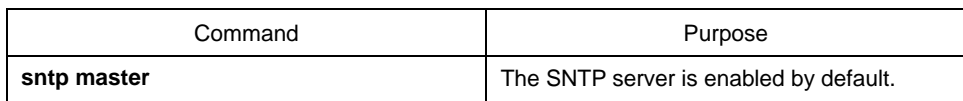

## 2.3.3 Setting the IP Address of the SNTP Server

Configuration mode: Global

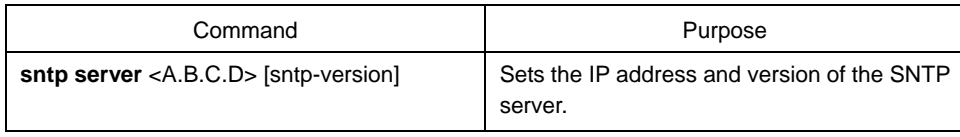

### 2.3.4 Setting the Interval of Browsing the SNTP Server

#### Configuration mode: Global

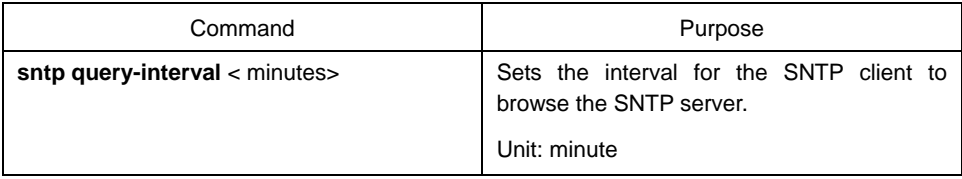

## 2.3.5 Disabling the SNTP Server

Configuration mode: Global

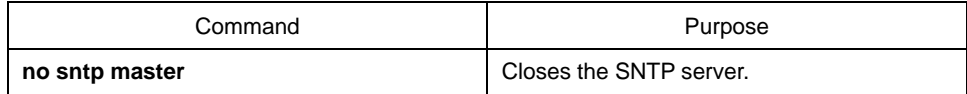